# **Mit MPRINT zum Programmgenerator**

**KSFE Online**

**5 April 2022**

**Hanspeter Schnitzer, Dipl.-Ing.** 

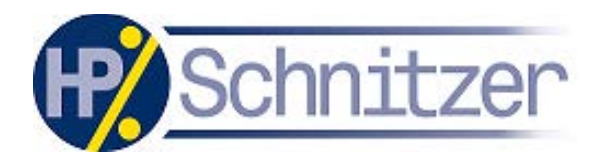

[www.hpschnitzer.de](http://www.hpschnitzer.de/) [www.estimondo.com](http://www.estimondo.com/)

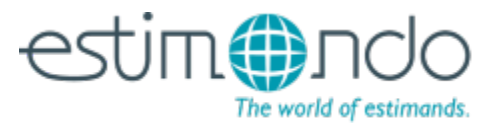

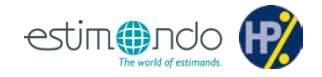

Gründe für die Erzeugung von makrofreien SAS Programmen

- Auftraggeberwunsch
	- Programme sollen mitgeliefert werden
	- Aber ohne Know-How Transfer
		- $\rightarrow$  Makros kompilieren
	- Wenn es aber gar keine SAS Programme gibt, die man weitergeben kann, weil z.B. mit einem auf Metadaten basierenden System gearbeitet wird?
- Behördenanforderungen
	- Programme sollen mitgeliefert werden
	- Programme müssen frei von jeglichem Makrocode sein

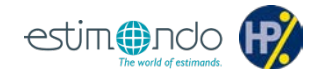

#### <span id="page-2-0"></span>**MPRINT Macro System Option**

Specifies whether SAS statements generated by macro execution are traced for debugging.

**Syntax** 

**MPRINT | NOMPRINT** 

#### **Details**

The MPRINT option displays the text generated by macro execution. Each SAS statement begins a new line. Each line of MPRINT output is identified with the prefix MPRINT (macro-name) to identify the macro that generates the statement. Tokens that are separated by multiple spaces are printed with one intervening space.

You can direct MPRINT output to an external file by also using the MFILE option and assigning the fileref MPrint to that file. For more information, see MEILE Macro System Option.

[.](#page-26-0)

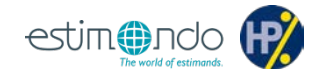

```
%macro test;
 data demo;
    set sashelp.demographics;<br>rename name = country
    rename name
            isoname = isocountry
           pop = population
            popurban = popurbanpct
                      = income
    ;
  run;
 proc sort data=demo;
    by country;
 run;
%mend;
```
#### **Ausgabe ins Logfenster (1 von 2)**

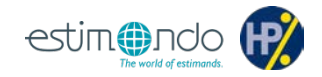

options mprint; %*test*; options nomprint;

#### **Logfenster:**

MPRINT(TEST): data demo; MPRINT(TEST): set sashelp.demographics;  $MPRINT(TEST):$  rename name = country isoname = isocountry pop = population popurban = popurbanpct gni = income ; MPRINT(TEST): run;

NOTE: There were 197 observations read from the data set SASHELP.DEMOGRAPHICS. NOTE: The data set WORK.DEMO has 197 observations and 18 variables. NOTE: DATA statement used (Total process time): real time 0.03 seconds cpu time 0.01 seconds

```
MPRINT(TEST): | proc sort data=demo;
MPRINT(TEST): | by country;MPRINT(TEST): \mid \mid r\psi n;
```
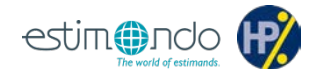

- Wie erwartet gehen Formatierungen verloren, alles ist linksbündig
- Die Übersicht lässt insgesamt zu wünschen übrig
- Längere Zeilen werden willkürlich umgebrochen
- Programmzeilen wechseln sich mit Notes etc. ab
- Bei komplexeren Programmstrukturen stoßen wir an Grenzen

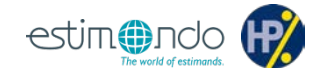

```
filename mprint "c:\path\name.txt" lrecl=2048;
options mfile mprint;
%test;
options nomfile nomprint;
```
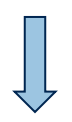

```
Programmdatei name.txt:
data demo;
set sashelp.demographics;
rename name = country isoname = isocountry pop = population …
run;
proc sort data=demo;
by country;
run;
```
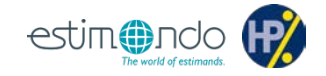

- Das Ergebnis ist deutlich verbessert
- Störende Informationen sind verschwunden
- Aber weiterhin gehen Formatierungen verloren, alles ist linksbündig
- Jeder SAS Befehl (hier RENAME) wird in einer Zeile dargestellt, also bis zum nächsten Semikolon (;)
- Leerzeichen werden komprimiert
- Zu weiteren Problemen werden wir später kommen

Es drängt sich auf, in einem nachfolgenden Schritt das Resultat von MPRINT aufzubessern

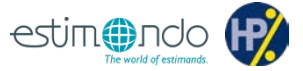

Doch zuvor schnell noch diese zusätzliche Information

Wie wir gesehen haben, wird der SAS Code lediglich bei der Ausführung von Makros ausgegeben. Wollen wir ganze SAS Programme inkl. der dort enthaltenen Makroausführungen ausgeben, können wir uns mit folgender Vorgehensweise behelfen.

```
%macro RunProc;
   filename mprint "c:\path\name.txt" lrecl=2048;
   options mfile mprint;
   %include "c:\path\name.sas"; /* original SAS program */
%mend;
%RunProc;
options nomfile nomprint;
```
### **Einrückung (1 von 2)**

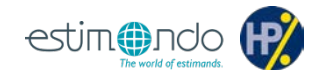

#### **Programmdatei vor Einrückung:**

```
data demo;
set sashelp.demographics;
rename name = country isoname = isocountry pop = population …
run;
proc sort data=demo;
by country;
run;
```

```
data null ;
length InLine $2048;
retain Indent 0;
  infile "c:\path\name.txt" DELIMITER='09'x DSD lrecl=2048; /* SAS code from MPRINT */<br>file "c:\path\name.sas" lrecl=2048; <br>/* SAS code with changes */
  file "c:\path\name.sas" \lrecl=2048;input InLine $&;
  if (upcase(substrn(InLine, 1, 4)) eq 'QUIT') or
      (upcase(substrn(InLine, 1, 3)) eq 'RUN') then do;
    Indent = 0;put InLine; put;
  end;
  else do;
    if Indent eq 1 then put ' ' InLine;
                     else put InLine;
    if upcase(substrn(InLine, 1, 4)) IN ('DATA' 'PROC') then Indent = 1;
  end;
run;
```
## **Einrückung (2 von 2)**

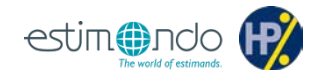

```
Programmdatei nach Einrückung :
data demo;
  set sashelp.demographics;
 rename name = country isoname = isocountry pop = population …
run;
proc sort data=demo;
 by country;
run;
```
- Die Einrückung erhöht die Lesbarkeit deutlich
- Weitere Einrückungen auch in mehreren Ebenen sind denkbar
- Aber weiterhin wird jeder SAS Befehl in einer Zeile dargestellt

Wir müssen also weitere Schritte ergänzen

### **RENAME (1 von 2)**

…

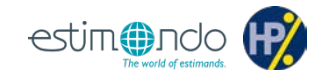

```
RENAME Statement vorher:
```

```
…
rename name = country isoname = isocountry pop = population …
```

```
data null i
length InLine word lword $2048;
retain RENAME 0;
  infile "c:\path\name.txt" DELIMITER='09'x DSD lrecl=2048; /* SAS code from MPRINT */<br>file "c:\path\name.sas" lrecl=2048; <br>/* SAS code with changes */
  file "c:\path\name.sas" lrec1=2048;
  input InLine $&;
  if upcase(substrn(InLine, 1, 6)) eq ('RENAME') then RENAME = 1;
                                                       else put InLine;
  if RENAME eq 1 then do;
    lword = scan(InLine, 1, ' ' ' ', '0'); put ' ' lword;
    count = 1; cnt = 0;
    do until(word=' ');
      count+1; cnt+1;
      word = scan(InLine, count, ' '';', 'Q');
      if cnt eq 1 then lword = word;
      else if cnt eq 2 then lword = catx(' ', lword, word);
      else do;
        1word = catx(' ', 1word, word); put ' ' 1word;
       cnt = 0;
      end;
    end;
    put ' ;'; RENAME = 0;
  end;
run;
```
### **RENAME (2 von 2)**

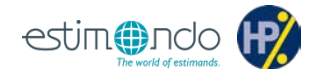

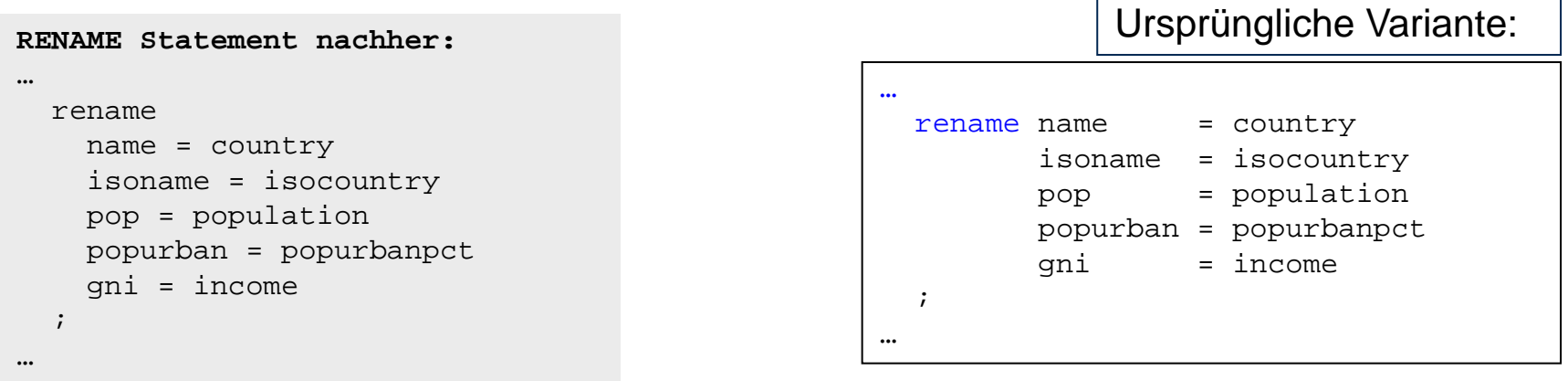

- Die Aufteilung des RENAME Statements in mehrere Zeilen verbessert die Übersichtlichkeit nochmal deutlich
- Für jeden relevanten SAS Befehl können Lösungen gefunden werden
- z.B. bei PROC FORMAT oder bei PROC SQL

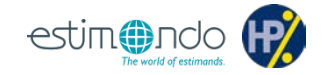

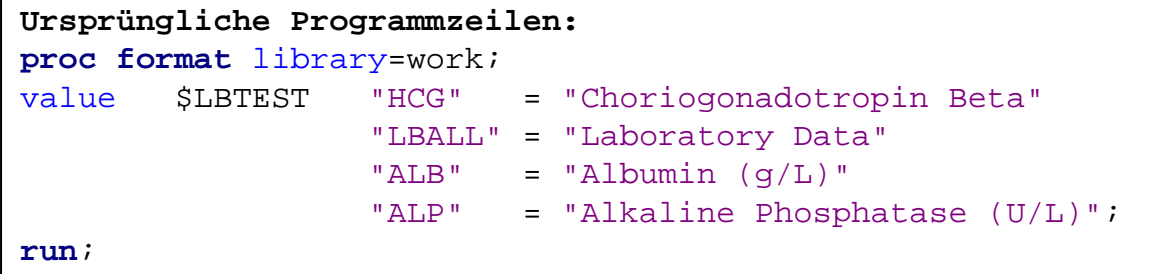

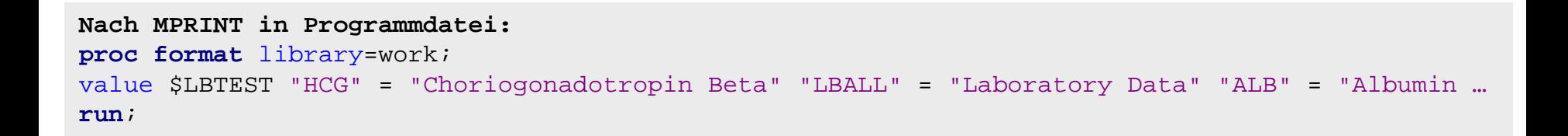

## **PROC FORMAT(2 von 2)**

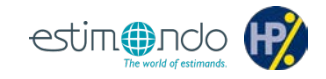

```
data null;
length InLine word lword $2048;
retain FMT 0;
 infile "c:\path\name.txt" DELIMITER='09'x DSD lrecl=2048; /* SAS code from MPRINT */
 file "c:\path\name.sas" lrecl=2048; /* SAS code with changes */
 input InLine $&;
 if upcase(substrn(InLine, 1, 11)) eq ('PROC FORMAT') then do;
   FMT = 1; put InLine;
  end;
 else if upcase(substrn(InLine, 1, 3)) eq ('RUN') then do;
   FMT = 0; put InLine;
  end;
 else if FMT eq 1 then do;
   lword = catx(' ', scan(InLine, 1, ' ', 'Q'), scan(InLine, 2, ' ', 'Q'));
   count = 2; cnt = 0; put ' \frac{1}{2} lword;
   do until(word=' ');
     count+1; cnt+1; word = scan(InLine, count, ' ', 'Q');
     if cnt eq 1 then lword = word;
     else if cnt eq 2 then lword = catx(' ', lword, word);
     else do;
       lword = catx(' ', lword, word); cnt = 0; put ' ' lword;
     end;
   end;
  end;
  else do;
   put InLine;
 end;
run;
                                                Programmdatei nachher:
                                                proc format library=work;
                                                  value $LBTEST
                                                    "HCG" = "Choriogonadotropin Beta"
                                                    "LBALL" = "Laboratory Data"
                                                    "ALB" = "Albumin (q/L)"
                                                    "ALP" = "Alkaline Phosphatase (U/L)";
```

```
run;
```
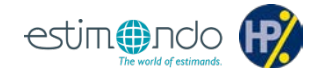

```
Ursprüngliche Programmzeilen:
proc sql;
  create table height_sum as
  select sex,
         age,
         count(*) as count,
         avg(height) as avg_height,
         min(height) as min_height,
         max(height) as max_height,
         std(height) as std_height
  from sashelp.class
 group by sex, age
           having avg(height) > 60;
quit;
```
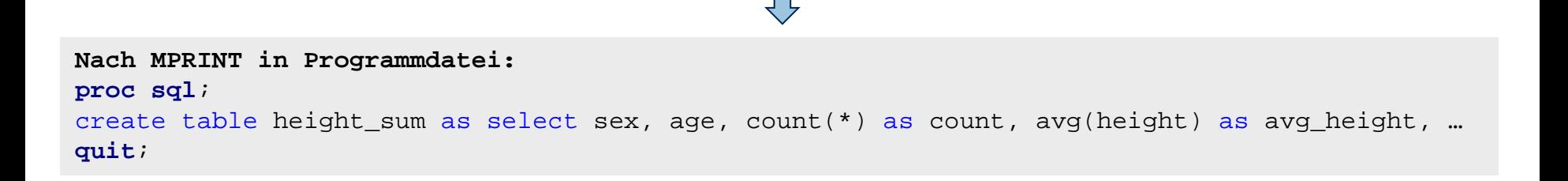

Lösungsvorschläge sind jederzeit willkommen

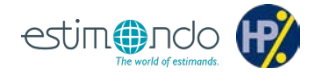

Über die bisher beschriebenen Formatierungsproblematiken hinaus gibt es weitere Dinge zu beachten.

SAS bietet drei verschiedene Methoden, um Kommentarzeilen in SAS Programme bzw. SAS Makros einzufügen:

**\*Comment1;**

```
/*Comment2*/
```
**%\*Comment3;**

Die Kommentare **Comment2** und **Comment3** werden bei MPRINT nicht mit ausgegeben. Sie eignen sich also für die Kommentierung der Makros, die wir schreiben.

Kommentar **Comment1** wird mit in die Logdatei geschrieben. Mit diesem Kommentartyp können wir also unser Programm kommentieren, welches wir erzeugen wollen.

### **Leerzeichen (1 von 2)**

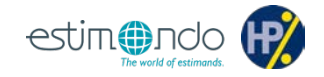

the pretix MPRINT(*macro-name)* to identity the macro that Aber zur Erinnerung:y multiple spaces are printed with one intervening space. **Ursprünglicher Kommentar:** \*\*\*\*\*\*\*\*\*\*\*\*\*\*\*\*\*\*\*\*\*\*\*\*\*\*\*\*\*\*\*\*\*\*\*\*\*\*\*\*\*\*\*\*\*\*\*\*\*\*\*\*\*\*\*\*\*\*\*\*\*\*\*\*\*\*\*\*\*\*\*\*\*; \*\* Module Name: TestMacro;<br>\*\* Type / Category: Macro / Test; \*\* Type / Category:<br>\*\* Source File:  $\cdot$  ... \Macros\Test.sas; \*\* Software(Dev/Sys): SAS Version 9.4 / Windows 10; \*\*\*\*\*\*\*\*\*\*\*\*\*\*\*\*\*\*\*\*\*\*\*\*\*\*\*\*\*\*\*\*\*\*\*\*\*\*\*\*\*\*\*\*\*\*\*\*\*\*\*\*\*\*\*\*\*\*\*\*\*\*\*\*\*\*\*\*\*\*\*\*\*; **Nach MPRINT in Programmdatei:** \*\*\*\*\*\*\*\*\*\*\*\*\*\*\*\*\*\*\*\*\*\*\*\*\*\*\*\*\*\*\*\*\*\*\*\*\*\*\*\*\*\*\*\*\*\*\*\*\*\*\*\*\*\*\*\*\*\*\*\*\*\*\*\*\*\*\*\*\*\*\*\*\*;

\*\* Module Name: TestMacro; \*\* Type / Category: Macro / Test; \*\* Source File: ..\Macros\Test.sas; \*\* Software(Dev/Sys): SAS Version 9.4 / Windows 10; \*\*\*\*\*\*\*\*\*\*\*\*\*\*\*\*\*\*\*\*\*\*\*\*\*\*\*\*\*\*\*\*\*\*\*\*\*\*\*\*\*\*\*\*\*\*\*\*\*\*\*\*\*\*\*\*\*\*\*\*\*\*\*\*\*\*\*\*\*\*\*\*\*;

#### **Leerzeichen (2 von 2)**

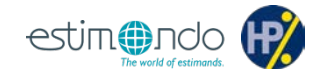

```
Angepasster ursprünglicher Kommentar:
*************************************************************************;
** Module Name:_______TestMacro;
** Type / Category:___Macro / Test;
** Source File: ...\Macros\Test.sas;
** Software(Dev/Sys): SAS Version 9.4 / Windows 10;
*************************************************************************;
data null ;
length InLine $2048;
 infile "c:\path\name.txt" DELIMITER='09'x DSD lrecl=2048; /* SAS code from MPRINT */
 file "c:\path\name.sas" lrecl=2048; /* SAS code with changes */
```
input InLine \$&;

```
InLine = translate(InLine, " " " " ");
```
put InLine;

```
run;
```

```
Nach MPRINT in Programmdatei:
*************************************************************************;
** Module Name: TestMacro;
** Type / Category: Macro / Test;
** Source File: ..\Macros\Test.sas;
** Software(Dev/Sys): SAS Version 9.4 / Windows 10;
*************************************************************************;
```
### **Makrovariablen** (1 von 4)

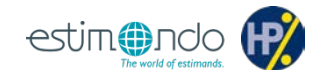

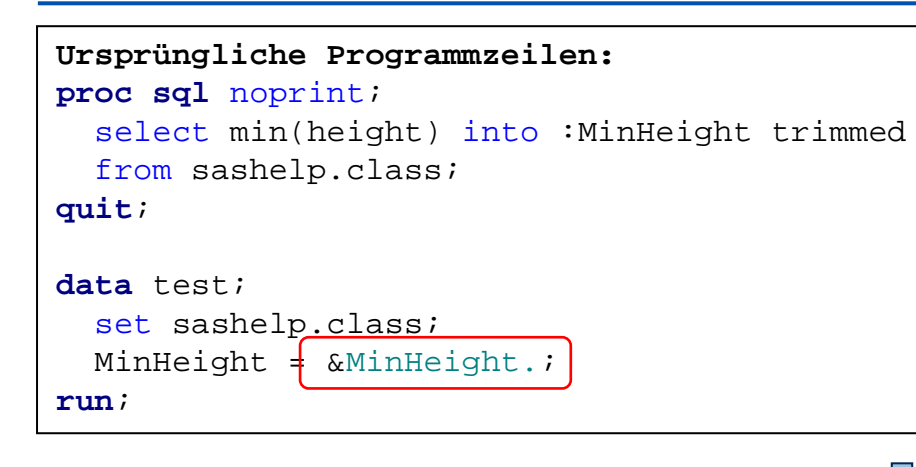

#### **Nach MPRINT in Programmdatei: proc sql** noprint; select min(height) into :MinHeight trimmed from sashelp.class; **quit**; **data** test; set sashelp.class; MinHeight  $= 51.3$ ; **run**;

- Hier können wir uns schwerlich mit einem nachgelagerten Programm behelfen
- Wir benötigen eine andere Lösung

### **Makrovariablen (2 von 4)**

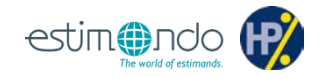

```
Angepasste ursprüngliche Programmzeilen:
proc sql noprint;
  select min(height) into : MinHeight trimmed
 from sashelp.class;
quit;
option nomprint;
data test;
  set sashelp.class;
 MinHeight = &MinHeight.;
run;
%Print2Prog(c:\path\name.txt, data test;);
%Print2Prog(c:\path\name.txt, set sashelp.class;);
%Print2Prog(c:\path\name.txt, %nrstr(MinHeight = &MinHeight.;));
%Print2Prog(c:\path\name.txt, run;);
option mprint;
Nach MPRINT in Programmdatei:
proc sql noprint;
```

```
select min(height) into :MinHeight trimmed from sashelp.class;
```

```
quit;
```

```
option nomprint;
```
**data** test;

```
set sashelp.class;
MinHeight = \&MinHeight.;
run;
```
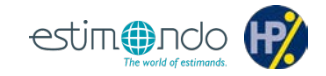

```
Ursprüngliche Programmzeilen:
%test2(file = c:\path\name.pdf);
…
ods pdf file = "&file.";
proc report data = sashelp.class nowd headline headskip missing center ;
  column name age;
 define name / display;
 define age / display;
run;
ods pdf close;
```
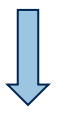

```
Nach MPRINT in Programmdatei:
ods pdf file = "c:\path\name.pdfproc report data = sashelp.class nowd headline headskip missing center ;
column name age;
define name / display;
define age / display;
run;
ods pdf close;
```
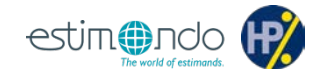

```
Nach MPRINT in Programmdatei:
ods pdf file = "c:\path\name.pdf;
proc report data = sashelp.class nowd headline headskip missing center ;
column name age;
define name / display;
define age / display;
run;
ods pdf close;
```

```
data _null_;
length InLine $2048; retain Indent 0;
  infile "c:\path\name.txt" DELIMITER='09'x DSD lrecl=2048; /* SAS code from MPRINT */<br>file "c:\path\name.sas" lrecl=2048; <br>/* SAS code with changes */
  file "c:\path\name.sas" lrecl=2048;
  input InLine $&;
  InLine = tranwrd(InLine, "&file.", %nrstr("&file."));
  put InLine;
run;
```
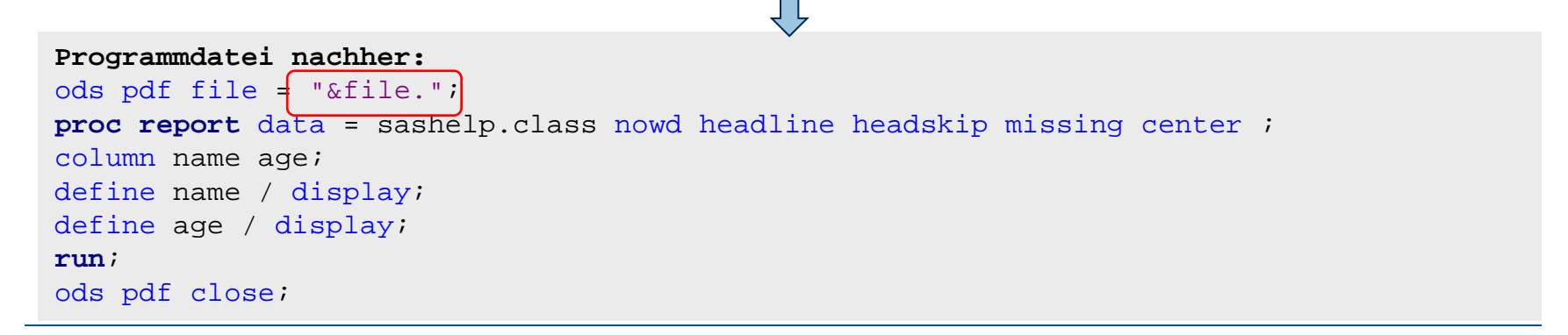

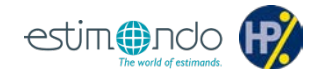

```
%macro Print2Prog(iFile, iText);
 data _null_;
 length LineIn $2048;
   file "&iFile." recfm=N mod;
   LineIn = "&iText."; put LineIn '0d0a'x;
 run;
%mend;
```
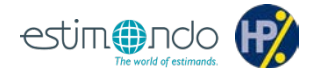

Gründe für die Erzeugung von SAS Programmen als Output von ausgeführten SAS Makros

- Auftraggeberwunsch
- Behördenanforderung
- Programmreview bzw. -debugging

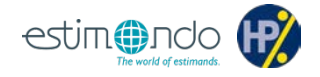

#### Erzeugung von SAS Programmen als Output von ausgeführten SAS Makros

- MPRINT verwenden
- MPRINT ggf. zwischendurch ausschalten
- Makro ggf. in spezifischen Fällen anpassen (z.B. %Print2Prog)
- Überarbeitung der vom SAS Makro erzeugten SAS Programme

### <span id="page-26-0"></span>**Fragen?**

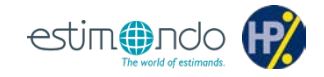

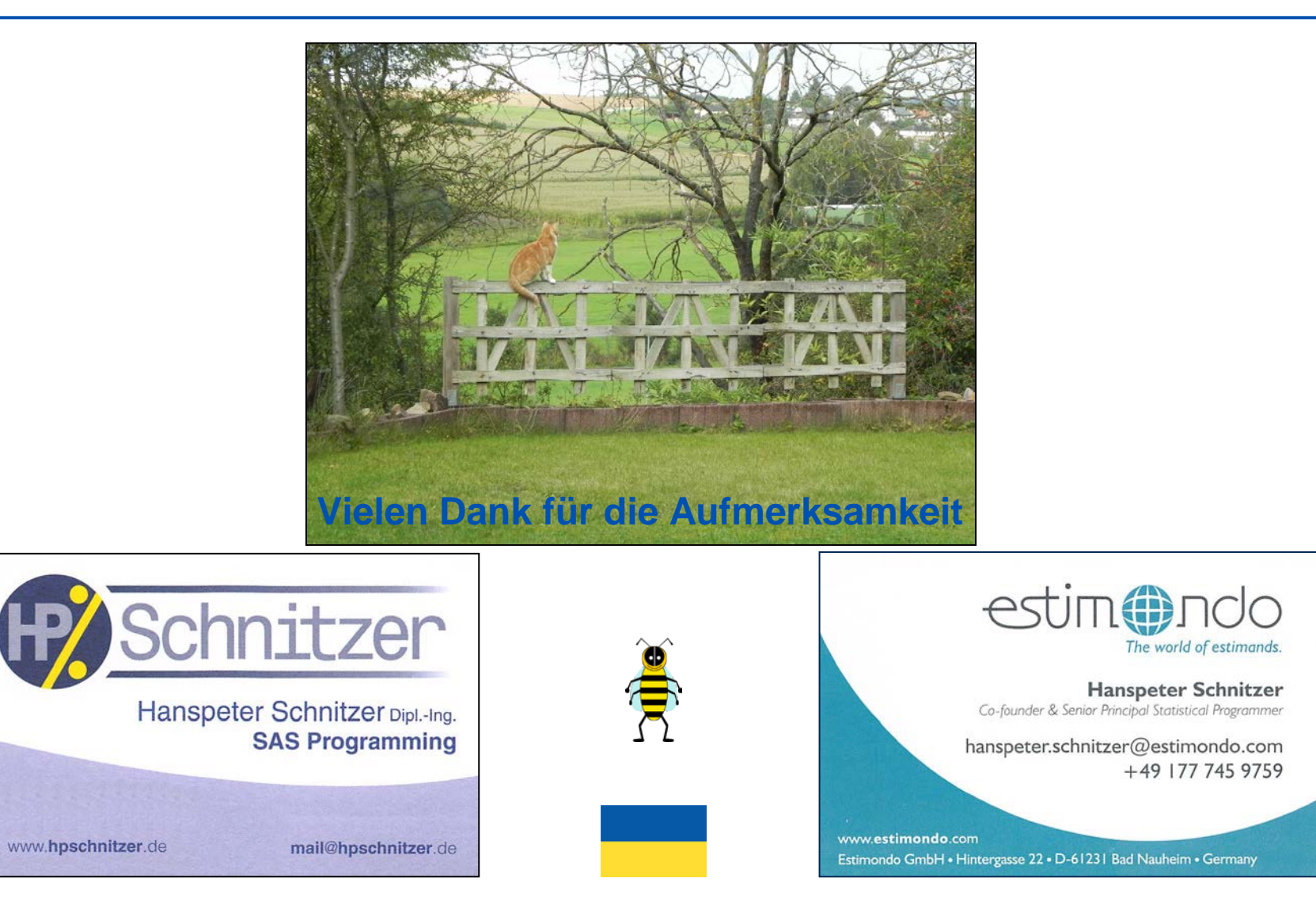

**H2** 

[.](#page-2-0)